## **2019-2020 My Learning Plan Activity set-up**

1. Click on Activity Proposal in the left-hand pane of the screen

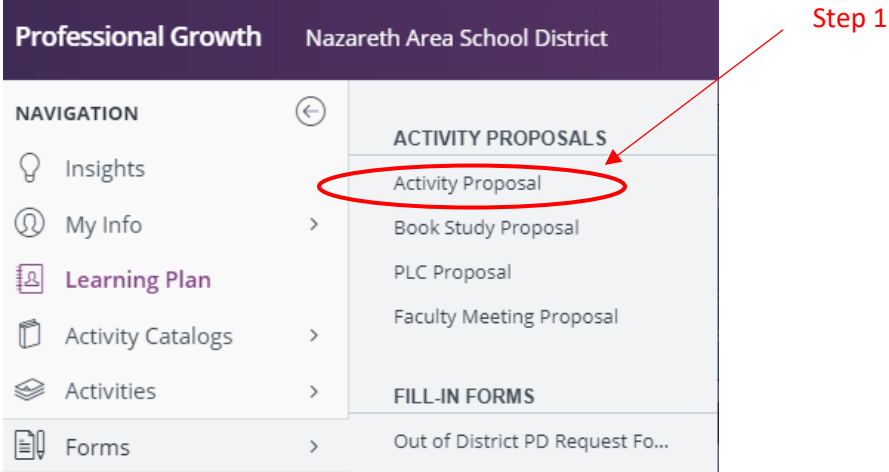

2. Populate the Instructor/Facilitator/Presenter Information section - Select the staff member who will be delivering the instruction or enter the name of the presenter in the box below

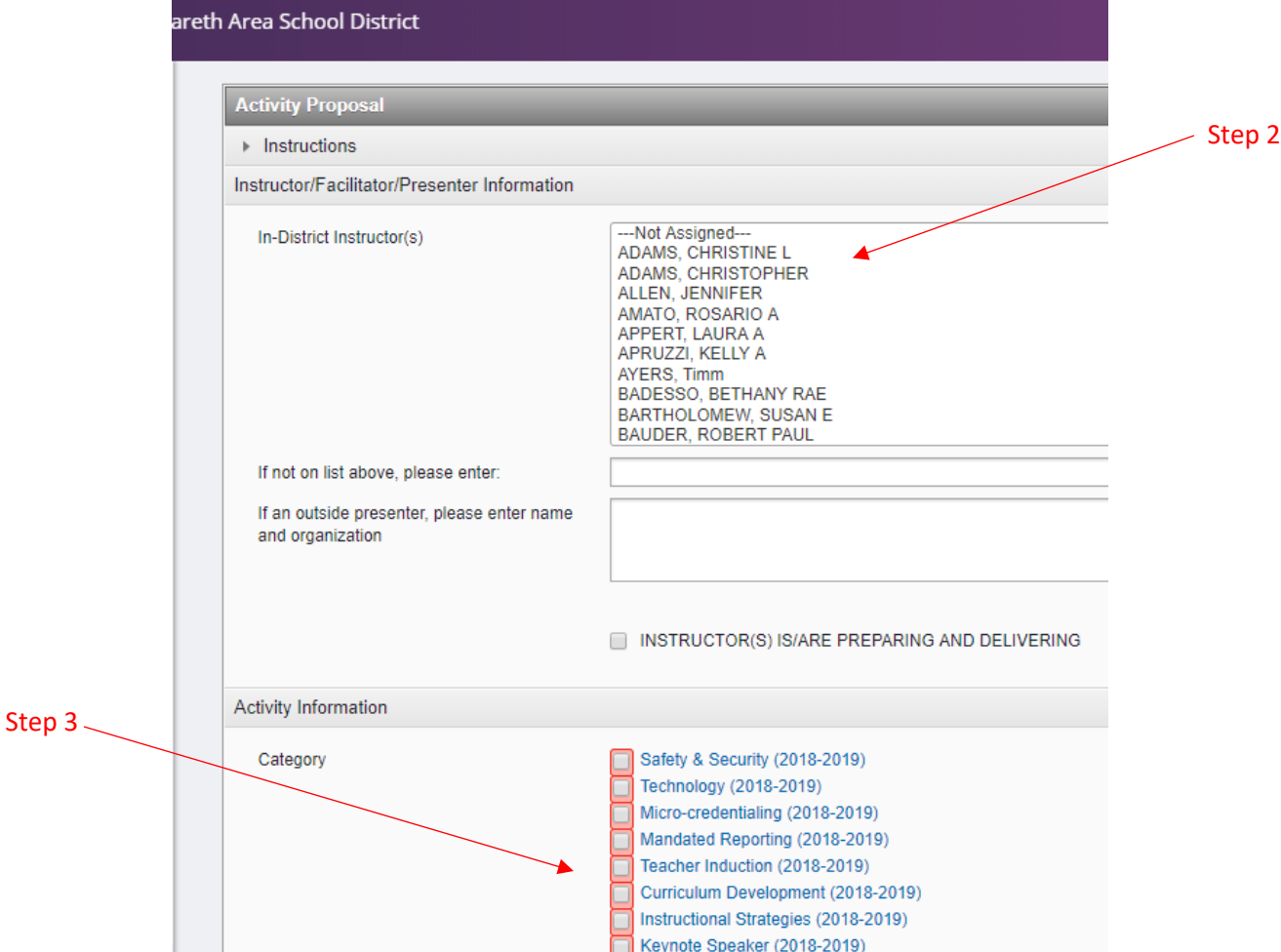

3. Select the **category** to capture more specific details about the topics provided by the professional development being offered (e.g. for state-mandated reporting):

Safety & Security - Sessions provided to train on safety and security. This can include:

- Navigate
- Safety and security after school meetings
- Technology safeguards

Technology - Sessions providing training on software or new IT initiatives

- Apple initiatives
- Moby Max

Micro-credentialing - Sessions using the micro-credentialing online modules

Mandated Reporting - Sessions on mandated reporting

Teacher Induction - training provided through the Teacher Induction Program

Curriculum Development - Sessions where staff worked on developing and revising curriculum

Instructional Strategies - Sessions where staff are learning new instructional strategies

Keynote Speaker - Staff listening to the Keynote speaker address

Student Health - Topics addressing student health, including concussion training, nurse training, mental health Data Review/Analysis - sessions involving the analysis and review of data

ESOL - sessions specific to the design, delivery and assessment of learning for ESOL students

Gifted - sessions specific to the design, delivery and assessment of learning for gifted students

Psychologists - sessions training on skills used specifically by school psychologist (e.g. screening processes)

Special Area training - Music, Art, Library, PE-specific training for special area teachers

Special Education staff training - sessions specific to the design, delivery and assessment of learning for Special Ed students

Speech/Hearing - sessions specific to the design, delivery and assessment of learning for speech/hearing students STEAM/STEM – sessions training on the integration of STEAM/STEM in instruction. Other - any sessions covering material not on the list above

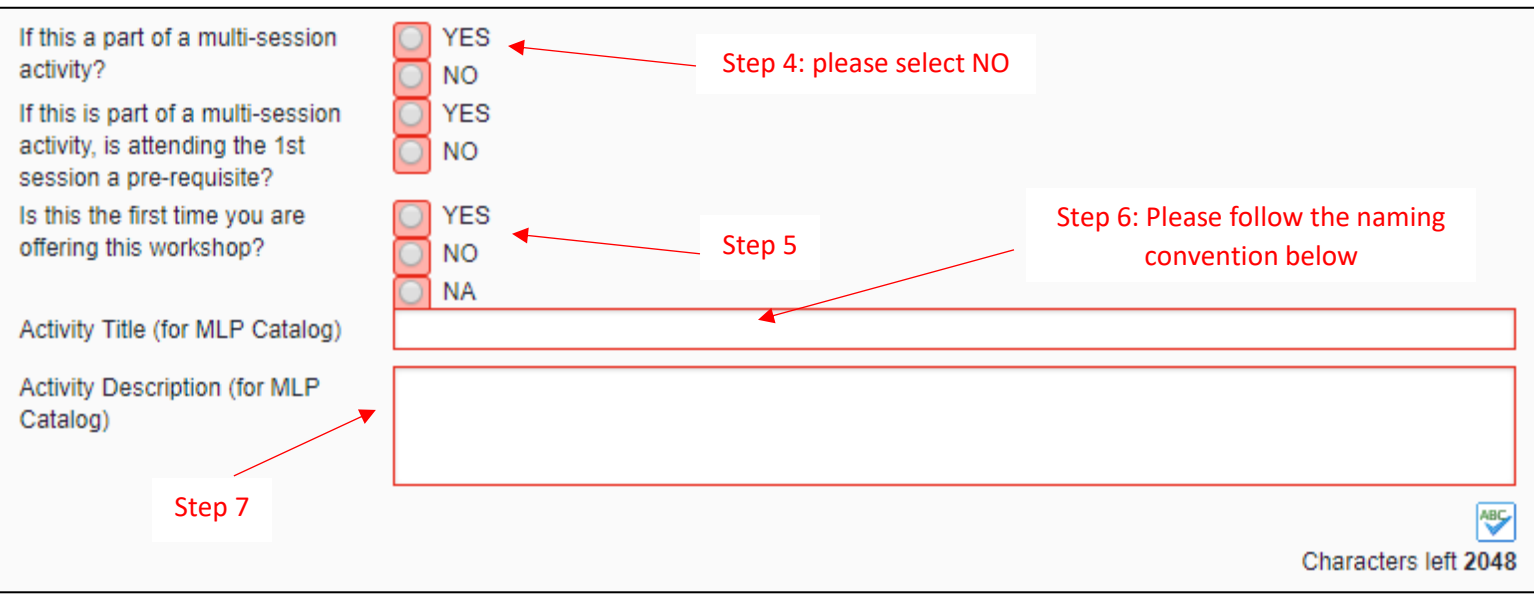

- 4. **Is this part of a multi-session activity** Please enter No as all activities will be entered as single session
- 5. **Is this the first time you are offering this workshop** Indicate if this is a new workshop or not
- 6. **Activity Title** Please follow the naming convention outlined in the chart below:

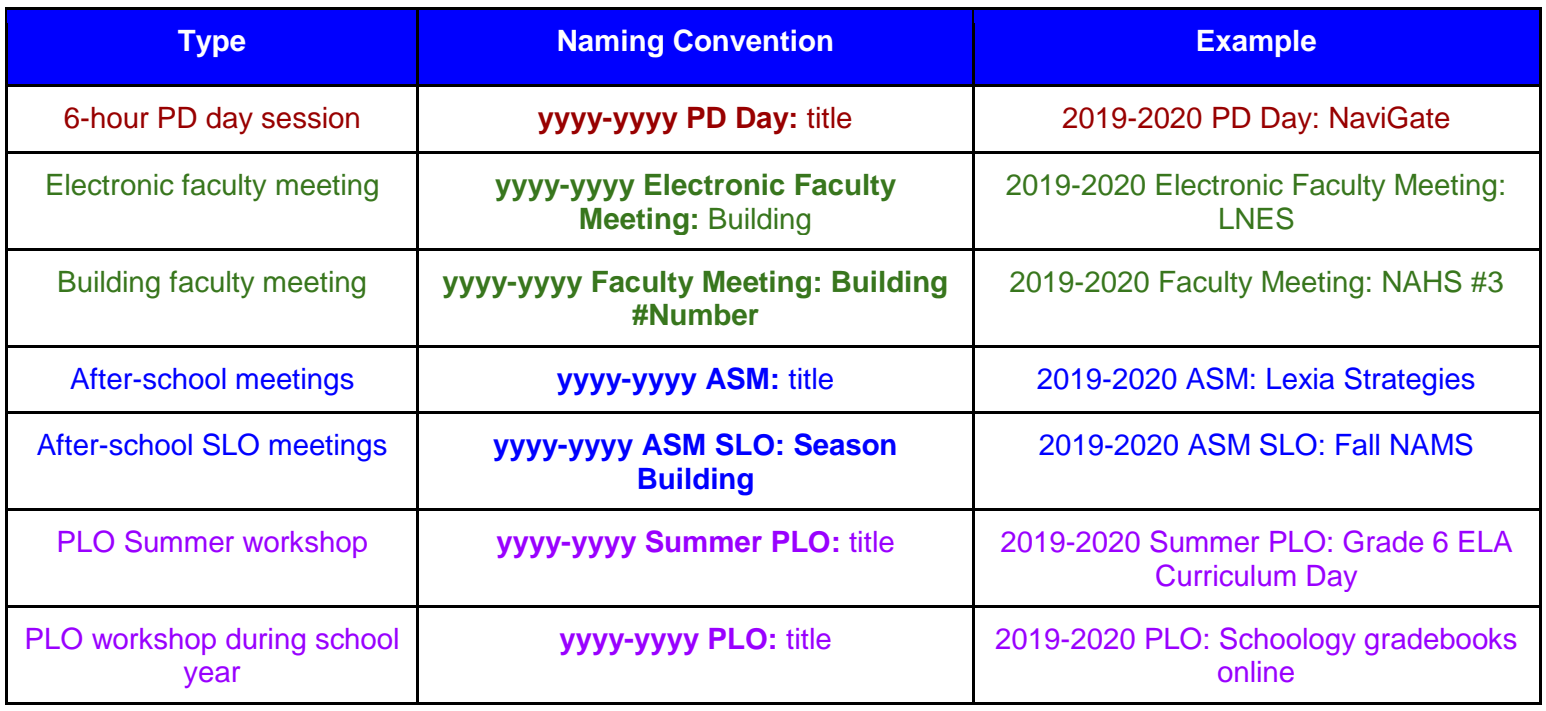

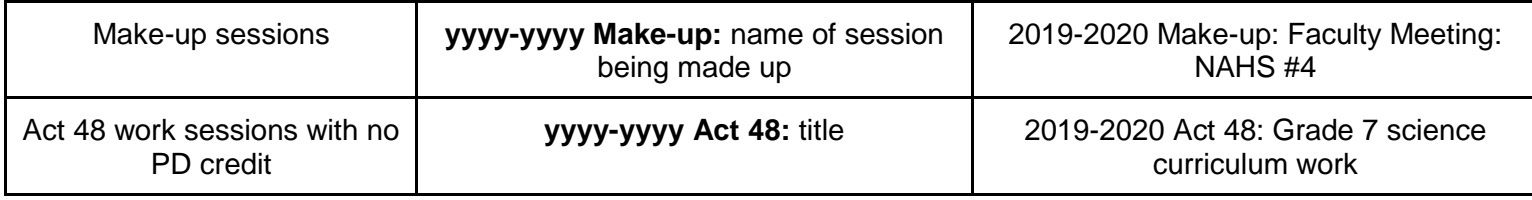

# **Associate Professional Development:**

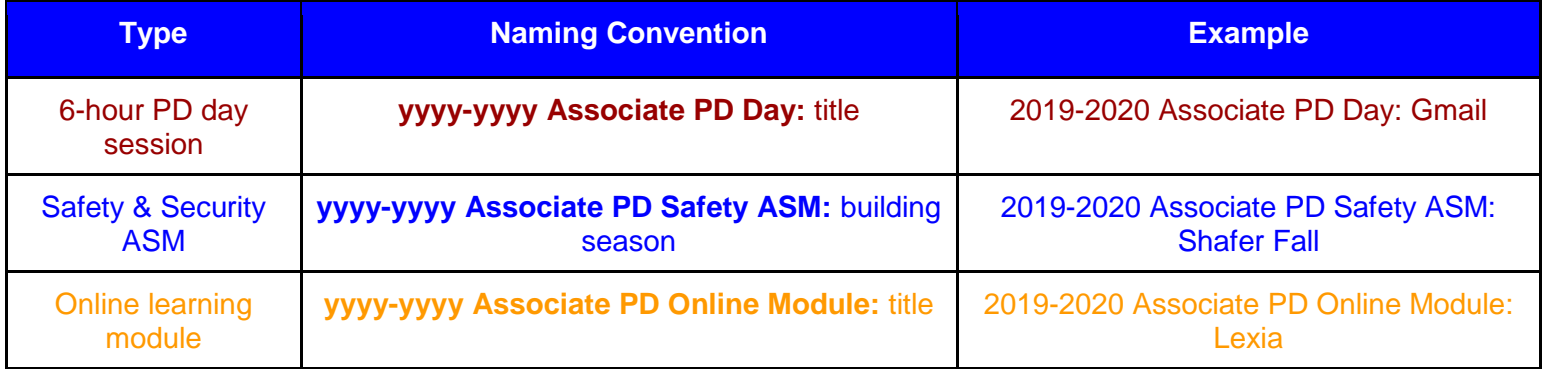

# 7. **Activity Description** - Enter at least 2 sentences of detailed information on what will happen during the activity

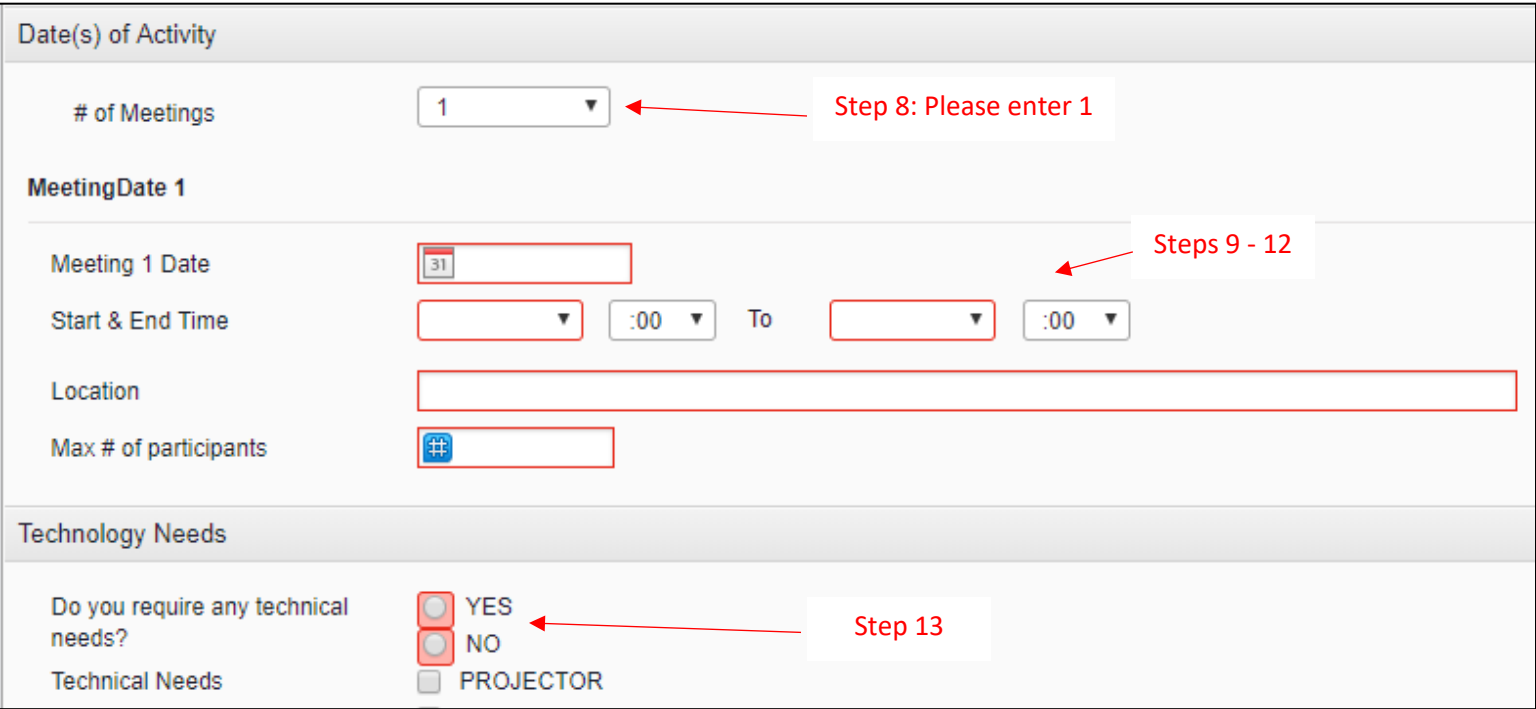

- 8. **# of meetings** Please enter only one as all sessions will be single instead of multiple sessions
- 9. **Meeting Date** Enter the date of the meeting
- 10. **Start & End Time** Enter the start and end times
- 11. **Location** Enter the room and building for the training. Enter online if the session is an online one.
- 12. **Max # of participants** Consider the size of the room you book, etc. when selecting this number
- 13. **Do you require any technical needs?** Please **also contact IT directly** to ensure that your technical needs will be addressed.
- 14. **What building is the activity in?** Specify the building where the training will take place. Select Out of District if it is an online session the participants will complete on their own time.
- 15. **What room is the activity in?** Specify the room where the training will take place. Enter online if it is an online session participants work in their own time

#### 16. **Focus of activity:**

Make & Take - for activities where the participants leave with materials they compiled/constructed in the session Round Table Discussion - for activities consisting only of discussion and problem-solving Direct instructional delivery - for activities where the participants are the recipients of the instruction Active participation - for activities where the participants actively engage in the session

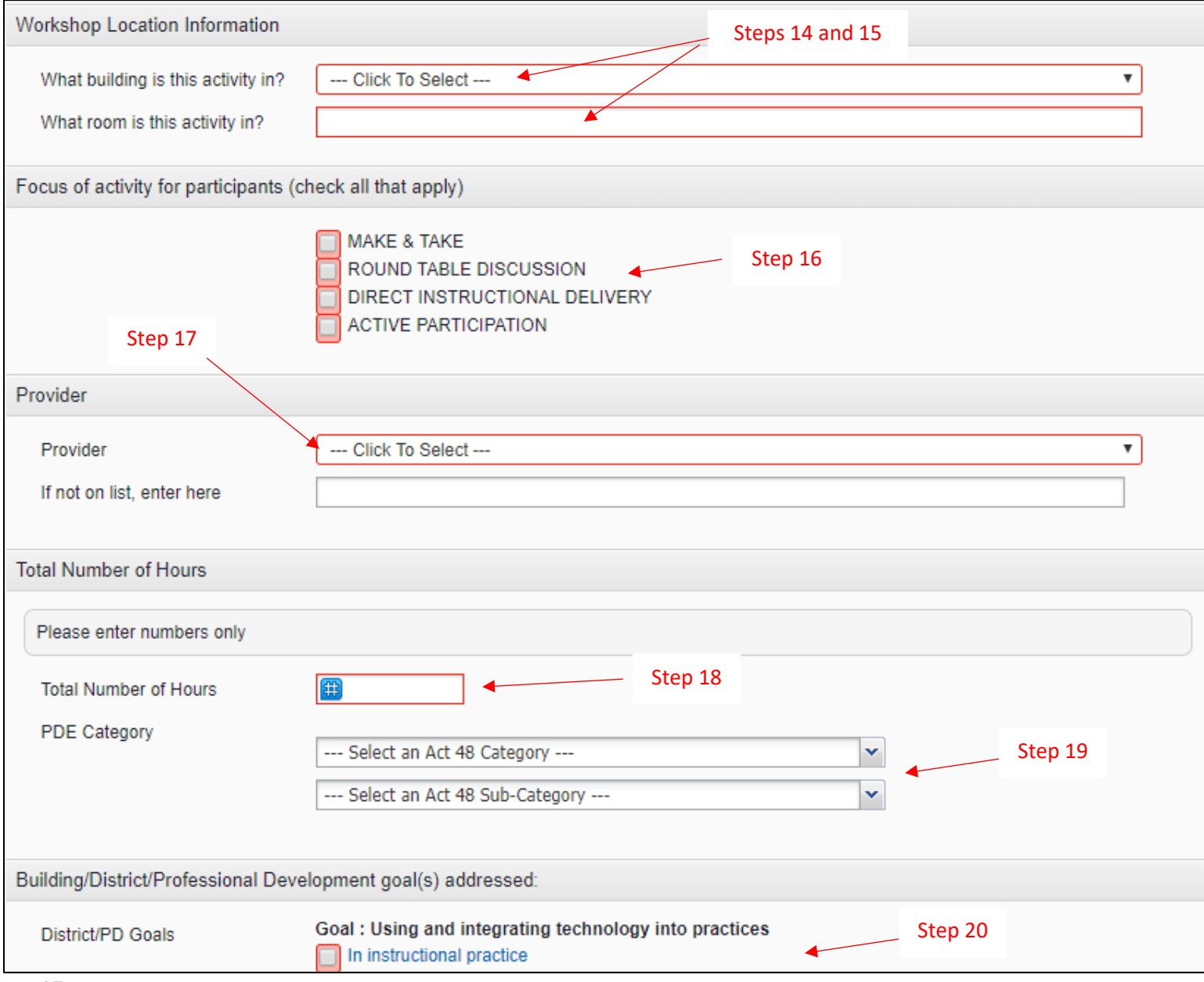

17. **Provider** - select the provider from the list or enter the new one on the line below

- 18. **Total Number of hours** enter the total number of hours (not including lunch breaks) to be completed by participants
- 19. **PDE Category and Sub-Category** select the Act 48 PDE category and sub-category matching the activity OR select Not Eligible for Act 48 for activities that aren't eligible, like faculty meetings.
- 20. **District/PD Goals** Select at least one goal for the activity

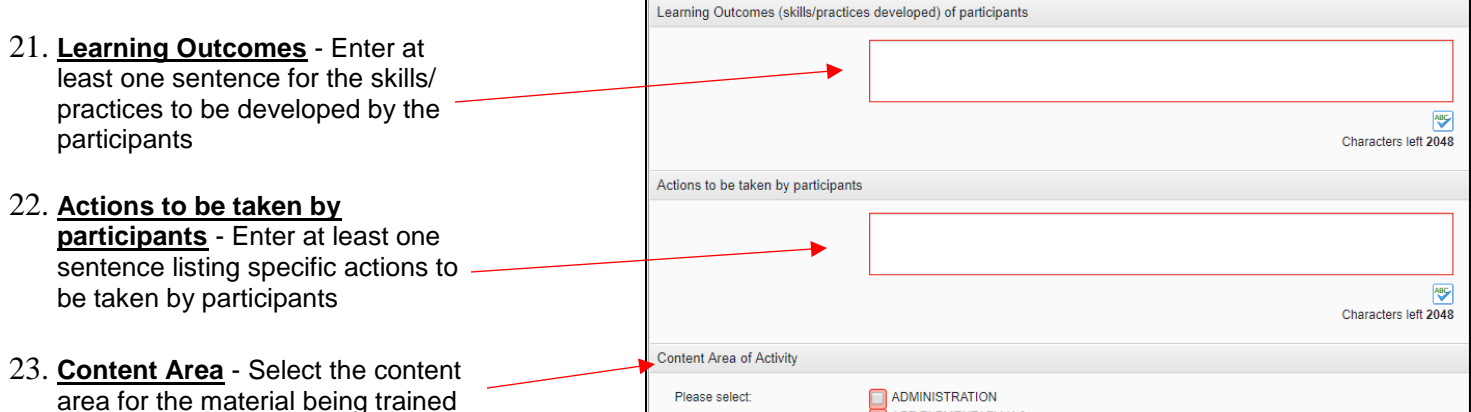

24. **Building/Department Restrictions** - If you would like to restrict access to enroll in the activity, click on the departments and buildings to be allowed to enroll in the activity. **NOTE:** If you do not restrict to a specific department or department(s), associate staff in any of the groups/buildings you selected will see the activities in the catalog.

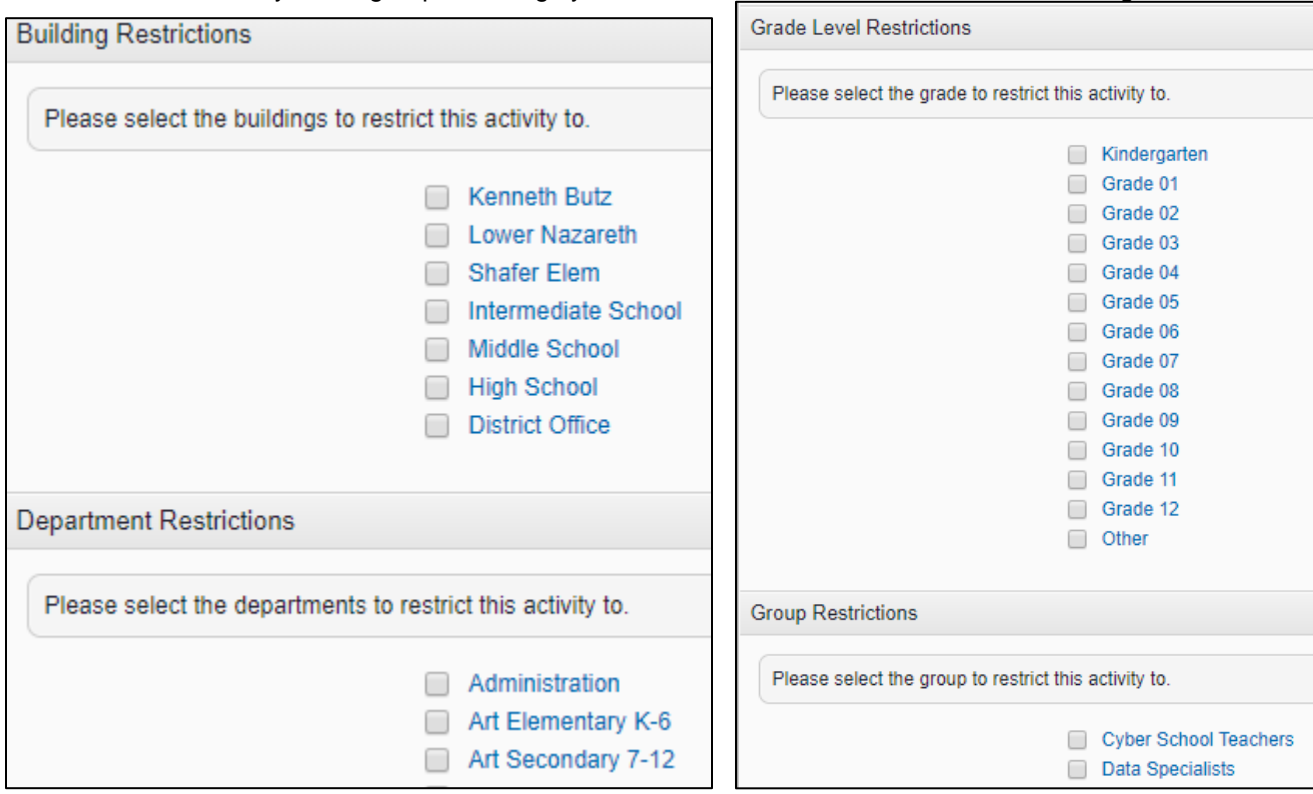

25. **Purposes** - Serve to capture the categories of contractually required professional development hours. Enter the hours of the session into the appropriate purpose from the list below.

**NOTE:** For any activities that qualify for Act 48 (which are most PD activities other than logistic-only faculty meetings), be sure to click on Act 48 as well as the other purpose from the list below.

**NOTE:** Be sure that the total number of hours listed in the box next to each purpose you select is the same as the total number of hours you entered for the overall session.

### **Associate Professional Development:**

Associate PD - PD Day - One of the 6-hour PD day sessions occurring on the following dates:

- August 20, 2019 (Only for associates who selected Option B)
- August 21, 2019 (Only for associates who selected Option B)
- August 22, 2019
- August 23, 2019
- October 14, 2019
- November 11, 2019
- January 20, 2020 (Only for associates who selected Option A)
- February 17, 2020 (Only for associates who selected Option A)

Associate PD - Safety & Security ASM - One of the two after school meetings on safety & security (Only if associates selected Option B)

Dates TBD by building principals

Associate PD - Online Module - One of the online professional development modules provided by the district for Associates. This also includes the specific online activities assigned for the aquatics and library associates.

Associate PD - Other - This includes anything that doesn't fall into one of the categories above for associate staff. Currently, the only PD that should fall into this category are the following:

- Nurse Associate training to complete the 3-hour non-ASM Option B component
- Data Associate data uploads and projects to fulfill the 3-hour non-ASM Option B component

## **Professional Staff Professional Development:**

PD Day - Professional Staff - One of the three 6-hour PD day sessions occurring on the following dates:

- August 20, 2019
- August 21, 2019
- November 11, 2019

Electronic Faculty Meeting - The one 1-hour electronic faculty meeting delivered in September

Building Faculty Meeting - One of the eight 1-hour building faculty meetings occurring monthly from October through May.

After-school Meeting (not SLO) - The six 1.5-hour after school meetings that are NOT one of the two SLO meetings. This does include the after school meetings dedicated to safety and security.

After-school Meeting - SLO - One of the two 1.5-hour after school meetings that are dedicated to the support of teacher in the SLO process.

PLO workshop - One of the sessions used to obtain the required 9 hours of Professional Learning Opportunities. This category includes both summer and school year PLO sessions as well as the make-up PLO sessions offered after the last teacher days for the current school year.

Teacher Induction Program - Sessions provided as part of the teacher induction program that do not count towards contractual Professional Development hours.

Admin PD/Meeting - Sessions providing training for administrators such as summer Admin meetings.

**Act 48 hours** - Any sessions that qualify for Act 48 including the items below. BE SURE to select this for any activity that qualifies for Act 48 hours in addition to any other purposes that applies.

- 1. Sessions occurring during work hours (e.g. curriculum work) that do not qualify for contractual professional development hours but do count towards Act 48.
- 2. Faculty meetings where teachers are taught (instead of just covering logistical details)
- 26. **Act 48 criteria met by completing workshop** select the appropriate Act 48 criteria if the activity qualifies for Act 48 hours.

### 27. Click on the Blue Submit button to submit the proposal

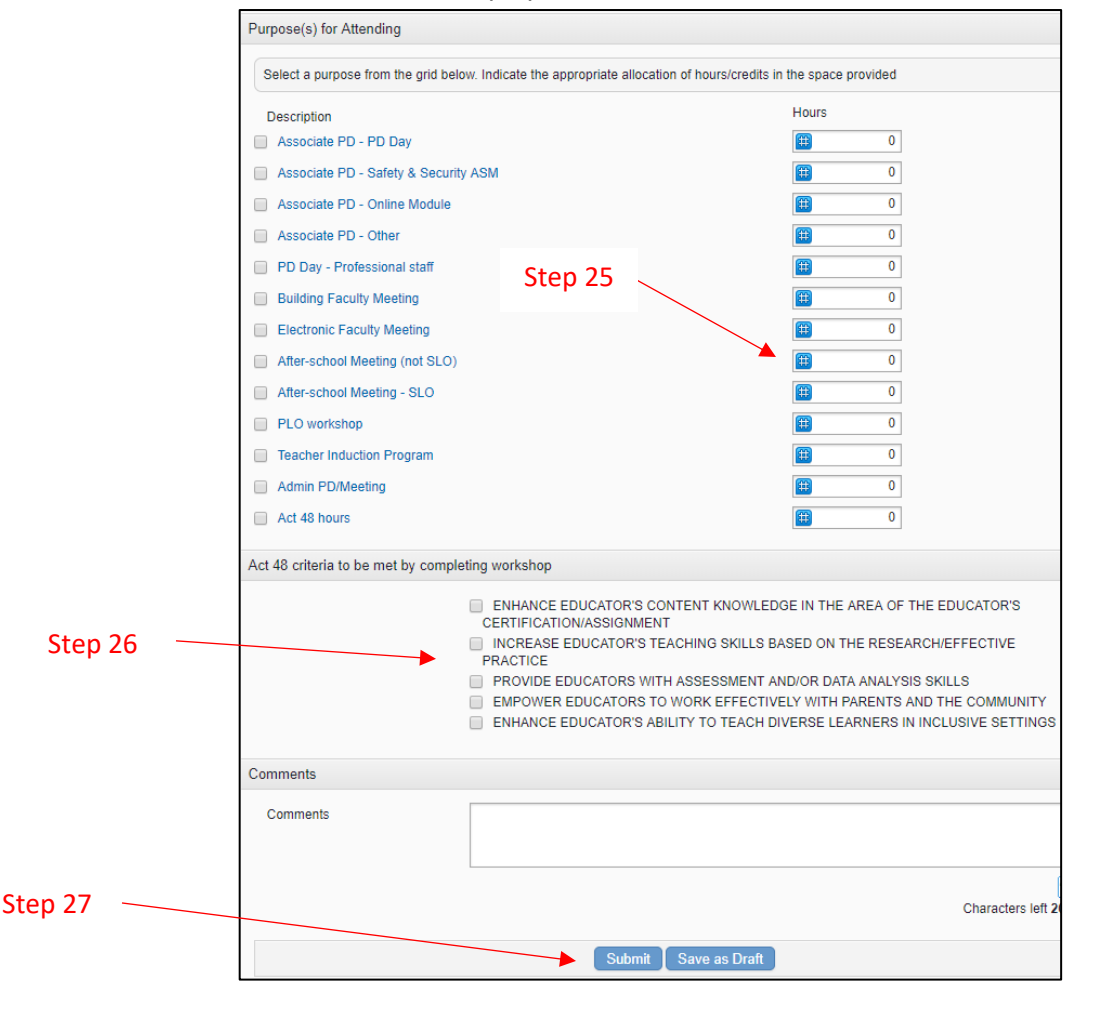